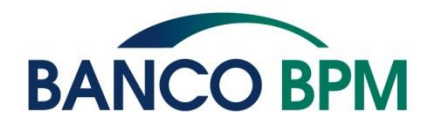

# **Dichiarazione di accessibilità sito YouBusiness Web https://youbusinessweb.bancobpm.it/youbiz.web/security/sec per i soggetti di cui all'art. 3 comma 1-bis della legge 9 gennaio 2004, n. 4**

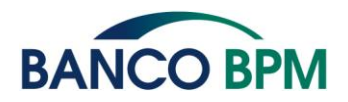

Banco BPM S.p.A. si impegna a rendere il proprio sito web accessibile, conformemente alla legge 9 gennaio 2004, n. 4. La presente dichiarazione di accessibilità si applica a YouBusiness Web: https://youbusinessweb.bancobpm.it/youbiz.web/security/sec

# **Stato Di Conformità**

# **Parzialmente conforme**

Questo sito web è parzialmente conforme ai requisiti previsti dall'appendice A della norma UNI CEI EN 301549 in ragione dei casi di non conformità elencati di seguito.

# **Contenuti non accessibili**

I contenuti di seguito elencati non sono accessibili per inosservanza della legge 9 gennaio 2004, n. 4.:

• Per le pagine web

A livello generale:

- Contrasto di colore insufficiente su diversi contenuti
- Testo alternativo mancante su diverse immagini
- Etichette mancanti su numerosi campi input, checkbox, select, radio button
- Bottoni senza testo alternativo, nome o aria-label
- Link senza testo alternativo, nome o aria-label
- Zoom della pagina limitata, alcuni elementi potrebbero sovrapporsi diversi elementi con overflow:hidden
- ID duplicate
- Modale di errore server e altre modali di attenzione o errore non catturate dallo screen reader e il focus scorre sugli elementi sottostanti
- L'apertura/chiusura degli accordion non è specificata da una aria-expanded che identifichi stato e comportamento
- Elemento role = "row" o "list" vuoto

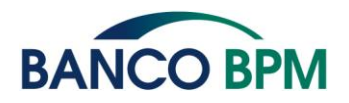

Per specifiche pagine:

HOME:

- Problemi di intestazioni e struttura: i widget hanno come intestazione un h4 ma il loro contenuto inizia con un h1 es. "In evidenza"
- Ordine di focus errato: tutti gli elementi del menu sotto forma di accordion non nell'ordine del focus

# PAGAMENTI - Bonifici:

Step 1:

○ Aperto modale anagrafica fornitore il focus scorre sugli elementi sotto e non viene messo il focus sulla modale

○ ordine di focus errato: bottone prosegui non nell'ordine del focus

Step 2:

○ ordine di focus errato e tastiera: modifica e autorizza non nell'ordine del focus

Step 3:

○ ordine di focus errato e tastiera: stampa, nuovo bonifico e elenco distinte; per detrazioni e distinte

CARTE- Youcard business- Apertura Posizione:

- Ordine di focus errato e uso tastiera: gestione carta, gestione intestatari ecc. non sono nell'ordine del focus

FINANZIAMENTI - Finanziamenti Rateali:

- Ordine di focus errato e tastiera: Dettaglio, ammortamento e preammortamento

FINANZIAMENTI - Richiedi finanziamento -Richiedi:

- Ordine di focus errato e tastiera: bottone info acanto conto di accredito; richiedi e elenco richieste
- Slider non utilizzabile da tastiera o screen reader (tastiera)

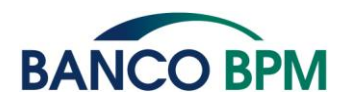

- Le modali di info non prendono il focus e lo scorrimento rimane sugli elementi sotto e tramite tastiera non è possibile chiudere la modale

#### DOCUMENTI E FATTURE

- Documenti:
	- Assenza testo alternativo alle immagini dell'icona dei pdf e dell'icona di stato
	- Elementi senza etichetta: radio button, check field, select e input senza etichetta

○ Check botton nella tabella non raggiungibile, non gestibile da tastiera e non nell'ordine del focus

#### YOUINVOICE – Home:

- Lingua della pagina non identificata
- Intestazione di tipo h4 vuota sopra a "certificazione del prodotto"
- Dentro al widget "Certificazione del prodotto" è presente una scrollbar non raggiungibile da tastiera

YOUINVOICE – Ciclo Attivo:

- Stato incasso presenta il colore come unica fonte di informazione per lo stato
- Manca intestazione della tabella
- Lingua della pagina non identificato

YOUINVOICE - Configurazione Azienda-Aziende-Configurazione:

- Errore ordine di focus e navigazione:
	- Dettaglio, configura, selezione e Protocollo non nell'ordine di focus e raggiungibile da tastiera

○ I campi aggiuntivi non possono essere aggiunti da tastiera e non sono identificabili dallo screen reader

YOUINVOCE – Utilità-Area-Download:

- Lingua della pagina non identificata

DATI E DISPOSIZIONI-Elenco disposizioni-In lavorazione-Anticipo fatture:

Campi di input senza label collegate

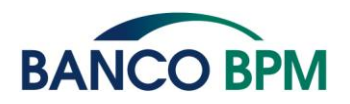

- L'accordion attivabile con il "+" non è attivabile da tastiera o screen reader; inoltre non presenta aria-expanded che ne identifichi apertura/chiusura
- Sottomenu nella tabella non raggiungibile da tastiera o screen reader

# GESTIONE FINANZIARIA - Entrate e Uscite

- Andamento:
	- Menu espanso nelle tabelle non raggiungibile da tastiera o screen reader

○ Gli elementi interattivi Andamento, categorie e ricorrenti non raggiungibili da tastiera

- Categorie:
	- Menu espanso nelle tabelle non raggiungibile da tastiera o screen reader
- Ricorrenti:

○ Menu espanso nella tabella non raggiungibile da tastiera o screen reader ○ L'apertura/chiusura degli accordion non è specificata da una aria-expanded che identifichi stato e comportamento

○ Il bottone "?" non è nell'ordine del focus non è raggiungibile da tastiera e screen reader

# GESTIONE FINANZIARIA - Gestione Fatture-Fatture emesse

- Modale info non catturato dallo screen reader e il focus scorre negli elementi sottostanti
- Elemento a comparsa attivabile da "?" accanto a "carica xml" non letto dallo screen reader
- Menu espanso nella tabella non attivabile da tastiera o screen reader e attivato non raggiungibile da tastiera

GESTIONE FINANZIARIA - Calendario finanziario

- Iframe video senza testo alternativo, nome o aria-label
- Modale crea evento non catturata dallo screen reader e gli elementi scorrono sotto
- Ordine di focus errato:

○ Tramite tastiera una volta selezionato il giorno il focus dovrebbe essere messo su "crea evento" o dovrebbe avviare subito la modale per crearlo

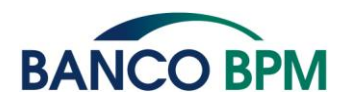

○ Selezionando gli eventi già presenti sul calendario il focus dovrebbe essere spostato sul accordion di quell'evento

HEADER - Help

- Iframe senza nome, testo alternativo o aria-label
- Sottotitoli dei video non della stessa lingua del parlato

LOGOUT - Pagine intermedie:

- la modale non prende il focus e il focus scorre negli elementi sottostanti
- Per documenti non web

A livello generale:

- PDF senza tag
- Lingua principale non identificata
- Titolo non presente
- Testo alternativo mancante
- tabelle senza intestazioni
- Intestazioni delle pagine non presenti

# **Redazione della dichiarazione di accessibilità**

La presente dichiarazione è stata redatta il 09 Marzo 2023

Le informazioni riportate nella presente dichiarazione di accessibilità sono ricavate da una valutazione effettuata da terzi, mediante l'impiego di sistemi di validazione automatica e mediante verifica diretta, effettuata manualmente dall'esperto tecnico di accessibilità

Tool utilizzati per la validazione automatica:

- Deque Axe Accessibility Checker (estensioni di Firefox e Chrome)
- Siteimprove Accessibility Checker
- WCAG color contrast checker

Tecnologie assistive:

• Screen reader: NVDA

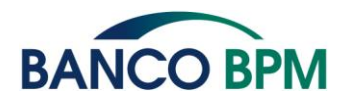

# **Modalità di invio delle segnalazioni e recapiti del soggetto erogatore**

È possibile inviare, in qualunque momento, segnalazioni direttamente all'indirizzo e-mail: [accessibile@bancobpm.it](mailto:accessibile@bancobpm.it)

# **Modalità di invio delle segnalazioni all'AgID**

In caso di risposta insoddisfacente o di mancata risposta, nel termine di trenta giorni, alla notifica o alla richiesta, l'interessato può inoltrare una segnalazione utilizzando il seguente link: [protocollo@pec.agid.gov.it.](mailto:protocollo@pec.agid.gov.it)

# **Informazioni sul sito**

La data di pubblicazione del sito web: Luglio 2017

- 1. Sono stati effettuati i test di usabilità: no
- 2. CMS utilizzato per il sito web: CMS Proprietario

# **Informazioni sulla struttura**

- 1. Il numero di dipendenti con disabilità presenti nell'amministrazione: 1.053
- 2. Il numero di postazioni di lavoro per dipendenti con disabilità: 31